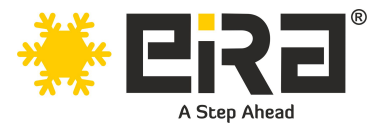

# **PCIe x8 to 10GbE RJ45 Lan Card (Intel X520-T1 Chipset) ER3024**

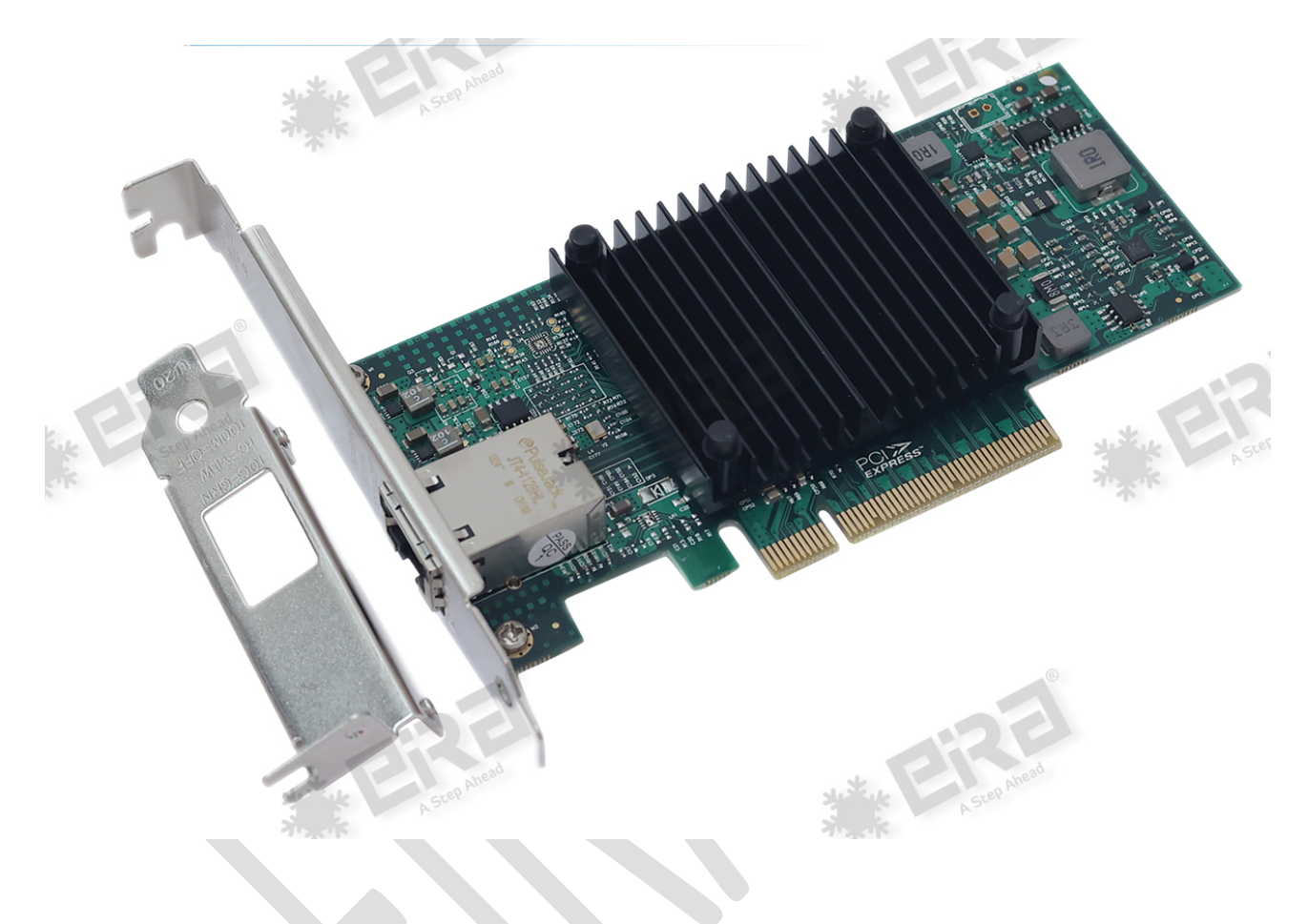

### **Product Overview:**

This PCI Express X520-T1 10GbE Ethernet card adopts Intel third generation WMB network controller 82599EN, by providing unparalleled features of virtualization, flexible features of LAN and SAN network, and proven reliable performance, it solves the high requirements of the generation data center, it has Single 10Gps RJ45 port which can setup a long-distance link with a file server or a remote workstation. With its advanced features and robust construction, this LAN card is ideal for applications requiring high bandwidth, low latency, and seamless connectivity.

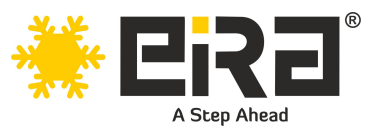

## **Product Highlights:**

- PCI-Express host interface specification v2.0 with 5GT/s BUS width
- PCI-Express lanes: X8
- Complies with single port 10GbE RJ45 port.
- Complies with IEEE802.3ae specification.
- Layer 2 functions: IEEE 802.3x Flow Control IEEE 802.1q VLAN
- Supports Receive-side scaling (RSS)
- Supports IPv 4, IPv 6 protocols.
- Supports Jumbo Frames up to 15.5K
- Supports Checksum offloading.
- Statistics for management and RMON
- Support for virtual machines device queues.
- Interrupt throttling control to limit maximum interrupt rate and improve CPU usage.

#### **Applications:**

- High-performance computing (HPC) clusters
- Virtualization environments
- Data center networking
- Cloud computing
- Content delivery networks (CDN)
- Video streaming and broadcasting

### **System Requirements**

- FreeBSD, Linux, VMWare ESXi, Win7/ Win8/ Win8.1/ Win10/ Win11, Win-server2008/ Winserver2012/ Win-server2016/ Win-Server2019
- Available PCI Express x8/x16 slot

### **Package Contents**

- PCIe x8 to 10GbE RJ45 Lan Card
- 1 x User's Manual
- 1 x Installation CD with drivers
- 1 x Low-profile bracket

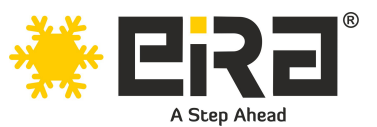

## **Technical Specifications:**

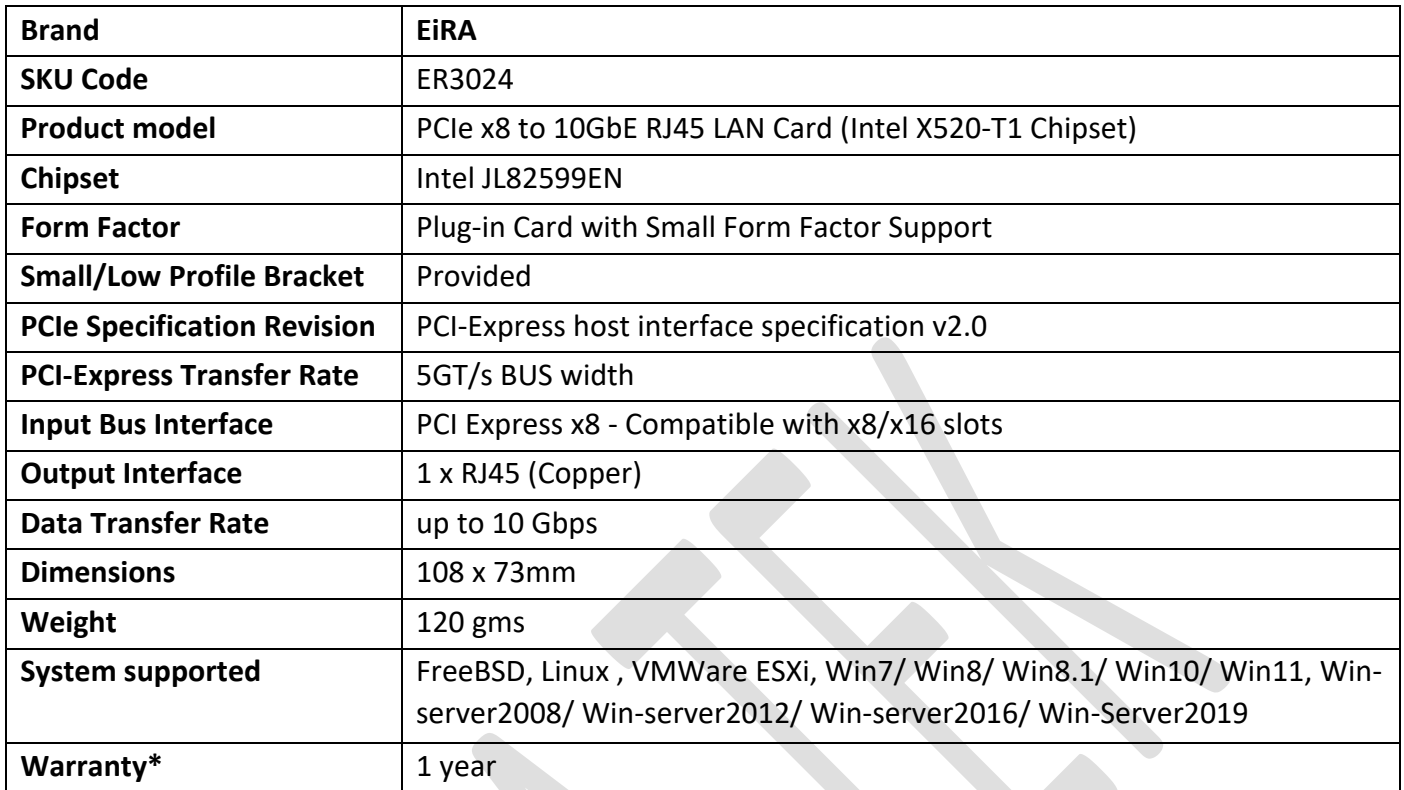

### **Cabling Requirements:**

#### **Intel 10 Gigabit adapters**

- For 10GBASE-T on Category 6, Category6a, or Category 7 wiring, twisted 4-pair copper:
- Category 6 wiring supports 55 meters max.
- Category 6a wiring supports 100 meters max.
- Category 7 wiring supports up to 100 meters.

#### **Intel 1 Gigabit adapters**

- For 1000BASE-T or 100BASE-TX.use Category 5 or Category5e wiring, twisted 4-pair copper:
- Make sure you use Category 5 cabling that complies with the TIA-568 wiring specification For more information on this specification.
- Length is 100 meters max.
- Category 3 wiring supports only 10Mbps.

**CAUTION: If using less than 4-pair cabling, you must manually configure the speed and duplex setting of the adapter and the link partner. In addition, with2-and3-pair cabling the adapter can only achieve speeds of up to 100Mbps.**

- For 100BASE-TX.use Category 5 wiring.
- For10BASE-T.use Category 3 or 5wiring

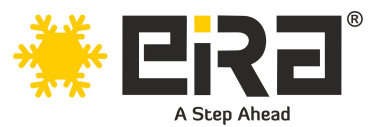

### **Hardware installation**

- 1. Turn off the computer and unplug the power cord.
- 2. Remove the computer cover and the adapter slot cover from the slot that matches your adapter.
- 3. Insert the adapter edge connector into the slot and secure the bracket to the chassis.
- 4. Replace the computer cover, then plug in the power cord.
- 5. Power on the computer

#### **Install Drivers and software!**

### **Windows○ <sup>R</sup> Operating Systems**

- You must have administrative rights to the operating system to install the drivers.
- insert the CD driver bound with Intel network driver into your CD-ROM drive (also you can download the latest drivers from [support website](https://downloadcenter.intel.com/product/36773/Ethernet-Products)
- if the Found New Hardware Wizard screen is displayed, click **Cancel.**
- start the autorun located in the software package, the autorun may automatically start after you have extracted files.
- Click **install Drivers and Software**
- Follow the instructions in the install wizard to finish it

#### **Installing Linux Drivers from Source Code**

- 1. Download and expand the base driver tar file.
- 2. Compile the driver module.
- 3. Install the module using the modprobe command.
- 4. Assign an IP address using the ifconfig command.